## 确定Cisco 504G IP电话上的TFTP服务器地址

## 目标 Ī

本文档说明如何确定Cisco SPA504G IP电话上的TFTP服务器地址。网络层次结构中的电话连 接到统一通信设备。此设备托管TFTP服务器,允许设备与电话之间通信。统一通信设备具有 电话的固件。

## 适用设备 Ĩ.

·思科504G IP电话

## 确定Cisco 504G的IP地址

步骤1.按SPA504G上的"设置"按钮打开"设置"菜单。

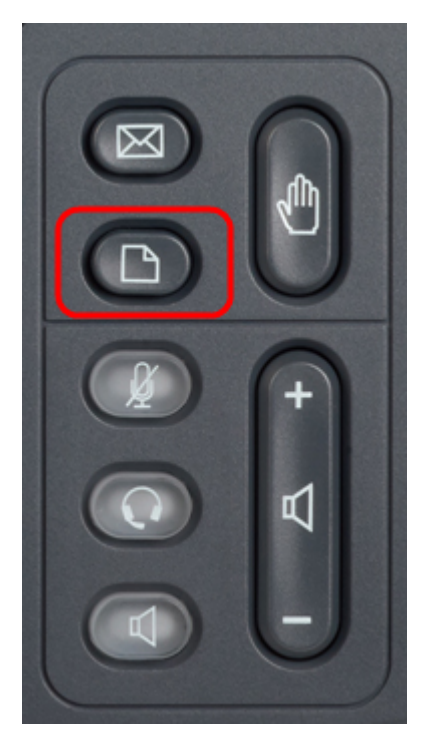

步骤2.按3或向下滚动导航键,选择选项3,然后按**选择**软键打开"设置"菜单。

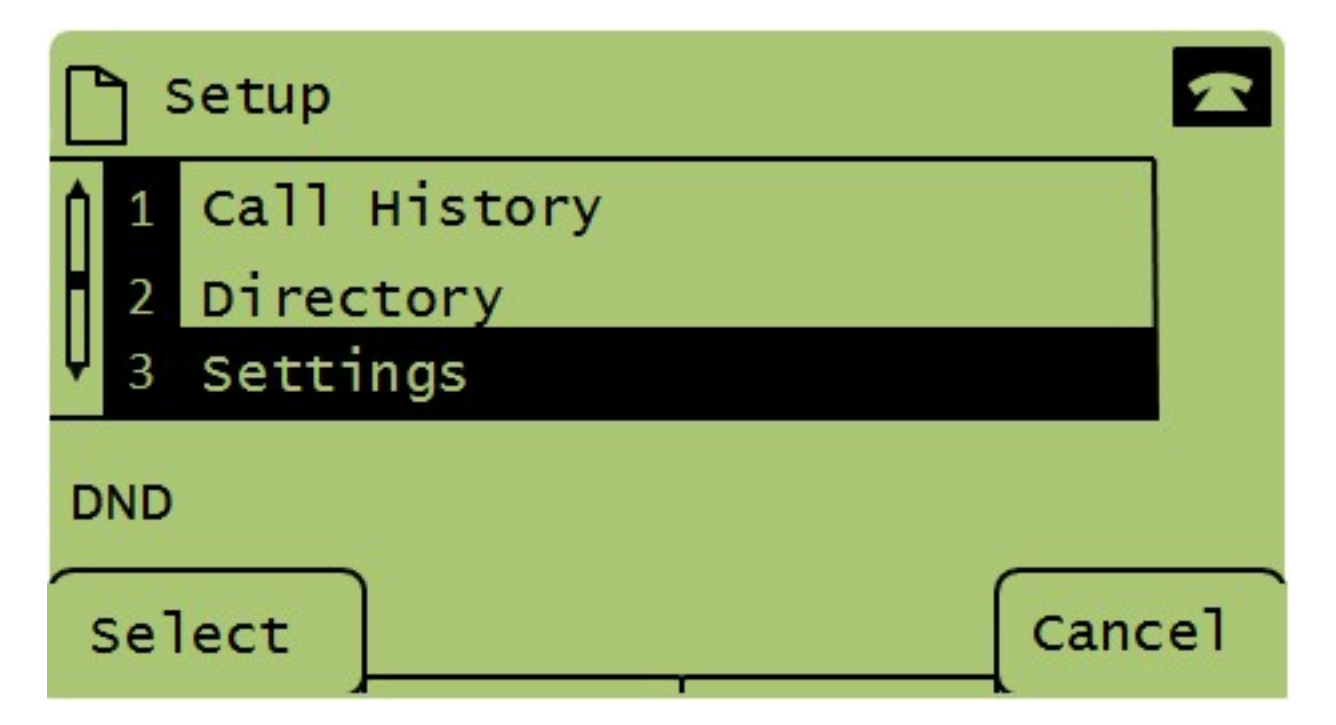

步骤3.按5或向下滚动导航键,选择选项5,然后按**选择**软键打开"网络配置"菜单。

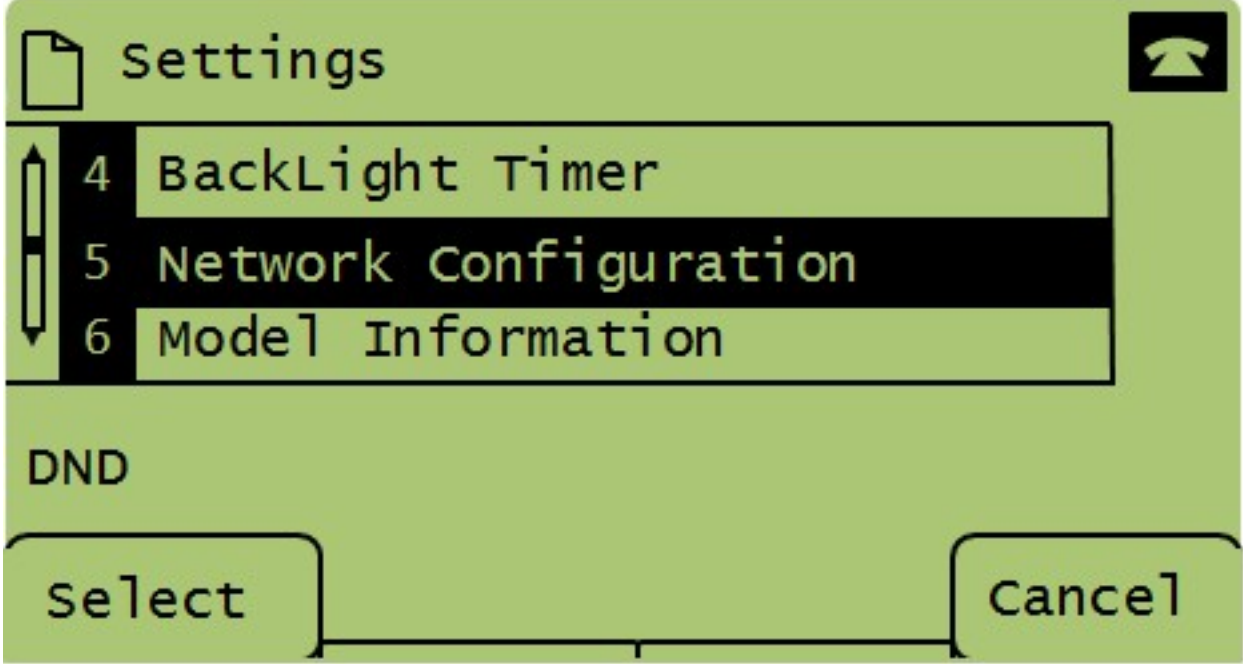

步骤4.按11或向下滚动导航键到选项11。这将显示TFTP服务器的当前IP地址。

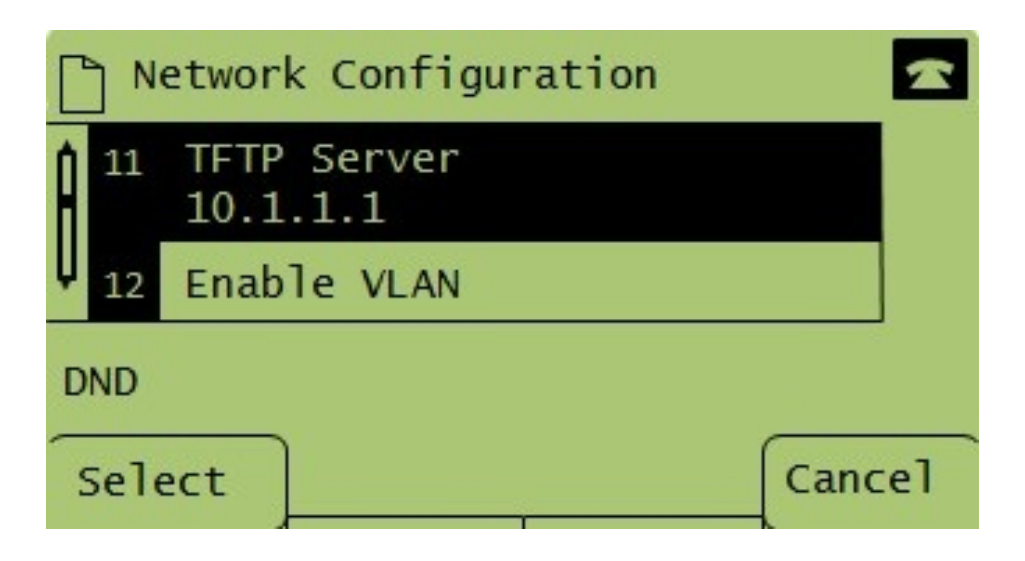